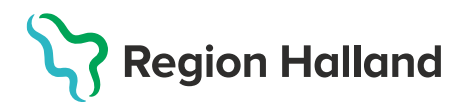

## **Kontrollera Warandosering vid inskrivning i slutenvård - AKnet**

*Denna guide beskriver hur man loggar in i AKnet för att inhämta aktuell doseringsinformation för patient med Warfarin-behandling.*

Det finns flera sätt att logga in i AKnet.

AKnet kan nås genom att klicka på ikonen för AKnet på skrivbordet. AKnet kan också läggas till som genväg på intranätet under Genvägar till system, eller öppnas genom att skriva in följande adress i webbläsarfönstret: <https://aknet.regionhalland.se/>

1. **Klicka på** ikonen **AKnet** som finns på skrivbordet.

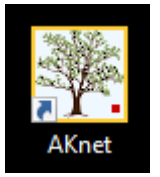

2. Webbläsaren öppnas och startsidan för AKnet visas.

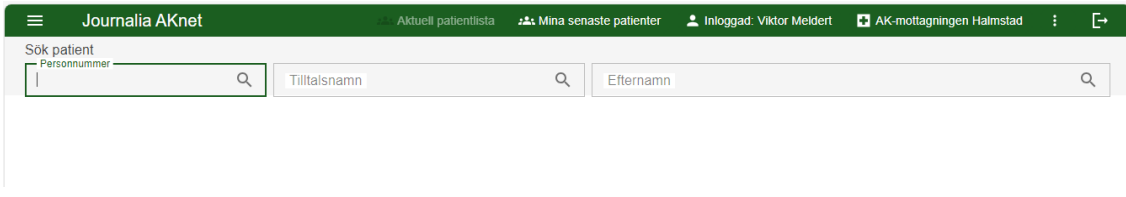

Åtkomst och behörighet styrs av medarbetaruppdrag och legitimerad yrkestitel. Vid problem med inloggning eller åtkomst kontakta Läkemedelssupporten på telefon: 010-4761900.

3. Skriv in **personnummer** på patienten **i sökrutan** för personnummer.

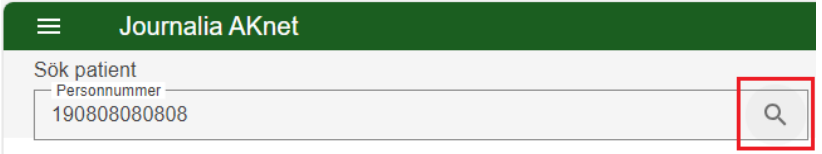

Klicka på **Enter** eller på **förstoringsglaset** i sökrutan för att söka fram patienten.

4. Patientens uppgifter presenteras och **senast angivna veckodosering visas under rubriken Senaste kontroll** där även datum för senaste kontroll presenteras. Det går även att se vilken enhet som är ansvarig för patienten samt vilket datum nästa kontroll är planerad.

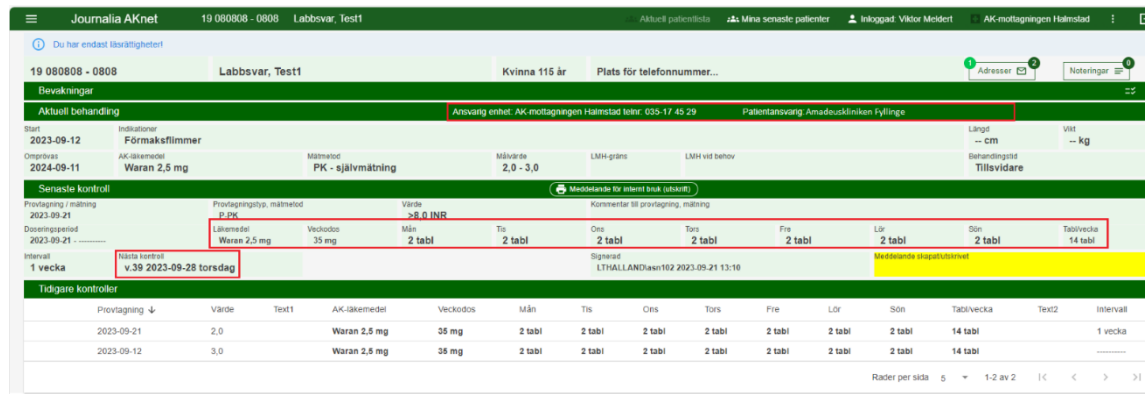

5. **Doseringen kontrolleras och används som underlag för att skapa korrekt ordination i NCS Läkemedelsmodul** vid inskrivning till slutenvård, där ordinationstyp veckoschema med fördel kan användas för ordination av Waran.

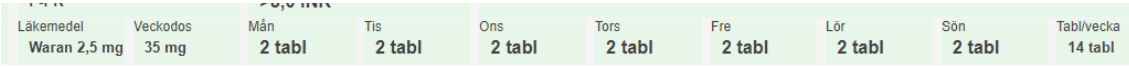

6. Under rubriken **Tidigare kontroller** visas historiska doseringar.

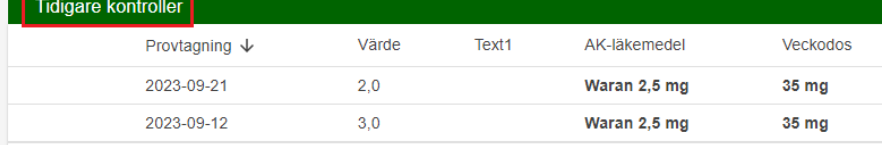

7. Avsluta AKnet genom att stänga ned webbläsaren.